# **Utiliser le Le Grand Ricci en ligne**

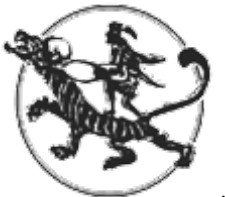

*"It is difficult to imagine any scholar in Chinese studies who will not eagerly welcome this new digital incarnation of the Le Grand Ricci. Le Grand Ricci is to all purposes the most comprehensive bilingual dictionary of Chinese in the Western world. It covers three millennia of the Chinese language, from the Classics to the modern age, and is encyclopedic in its scope. The compilers were able to draw on the full range of French sinological expertise in completing the project. Since its publication Le Grand Ricci has established itself as an indispensable reference tool. Now available online, and easily searchable, its functionality has only further increased."*

(Wilt L. Idema. Research Professor of Chinese Literature, Harvard).

Le *Grand Ricci* est publié en six volumes et 7 300 pages avec un appendix. Il donne la définition de 300,000 mots chinois et expressions des premières heures de l'histoire chinoise à la fin du 20<sup>e</sup> siècle. Plus de 2000 caractères sont en relation avec les plus anciennes formes d'écriture. Le *Grand Ricci* contient un champ large de domaines lexicaux. Allant de la littérature à l'histoire des sciences, les technologies, la médecine, le droit, la philosophie et les religions.

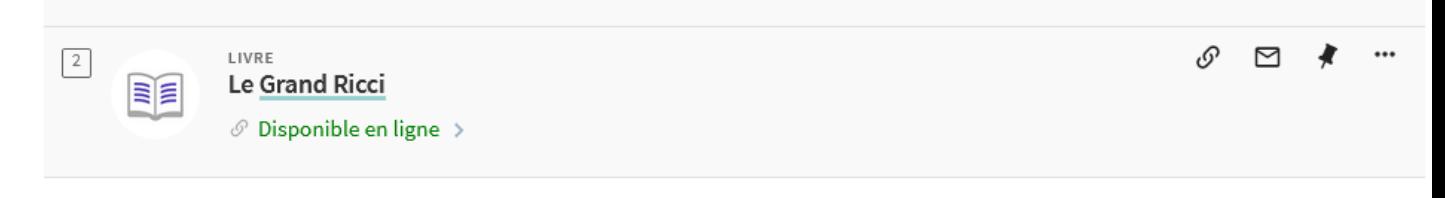

- [Le Grand Ricci Online](http://chinesereferenceshelf.brillonline.com/grand-ricci/#contentsTab)
- **[Appendices](http://chinesereferenceshelf.brillonline.com/grand-ricci/#prelimsTab)**
- **[User Guide](http://chinesereferenceshelf.brillonline.com/grand-ricci/#userguideTab)**

## Le Grand Ricci Online

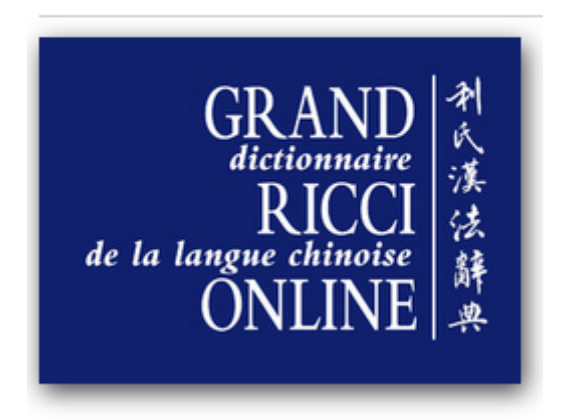

### **Astuces de recherche** (traduction à partir de **l'User Guide**)

Lorsqu'on cherche des caractères dans *Le Grand Ricci Online*, on trouve différentes informations sur leur compte : leurs définitions, usages historiques et différentes expressions qui les contiennent. Ces trois niveaux d'information sont stockés dans trois onglets différents sur la page d'entrée des caractères.

Il y a plusieurs manières de chercher dans *Le Grand Ricci Online*.

- par caractère
- par mots et expressions contenant plus d'un caractère
- informations sur les appendices et des astuces sur la recherche en général

### **La recherche par caractère**

1) Entrez le caractère dans la boîte de recherche principale. Vous pouvez aussi bien utiliser un caractère simplifié ou classiques pour trouver les résultats. Ceux-ci seront montrés en caractères classiques seulement mais incluront toutes les formes classiques du caractère simplifié donné.

Si vous cherchez 发, deux résultats 發 et 髮 apparaîtront. Faire une recherche avec un caractère simplifié renvoie les entrées des versions classiques de ce caractère.

La recherche de caractères classiques trouve toutes les entrées qui contiennent ce caractère, souvent sous l'onglet "Expressions".

2) Par Pinyin, avec ou sans ton.

Donnera toutes les entrées qui comportent ce mot, souvent dans l'onglet "Expressions". Faire une recherche avec plus d'une syllabe donnera toutes les entrées qui contiennent les syllabes mais pas forcément dans le même mot ou la même expression : les deux syllabes peuvent être

trouvées dans différentes phrases ou même sous différents onglets. Pour trouver des mots avec plusieurs syllabes, cliquer sur "Advanced" qui se trouve sous le bouton "Search" et consultez les astuces de la recherche avancée présentée plus loin.

3) Par radical (Kangxi ou simplifié) et le nombre de traits supplémentaires. Vous pouvez taper le radical directement dans la boîte de recherche. Vous pouvez également cliquer sur le mot "Radical" : une feuille pop-up avec les radicaux apparaîtra, et vous pourrez cliquer sur le radical que vous souhaitez rechercher.

4) Par nombre total de traits des formes traditionnelles. À l'exception d'un nombre limité d'anciennes formes simplifiées, vous ne pouvez rechercher que des caractères traditionnels avec cette méthode.

5) Pour rechercher des caractères dont les radicaux sont difficiles à déterminer, sur la page d'accueil du Grand Ricci Online, allez dans l'onglet "Annexes" et cliquez sur le lien "caractères difficiles". Un PDF s'ouvre, dans lequel les caractères sont classés par nombre de traits puis par radical. Vous pouvez copier le caractère difficile de ce PDF dans la boîte de recherche, ou trouver son pinyin dans le PDF et utiliser la recherche pinyin.

6) Vous pouvez combiner deux ou plusieurs de ces méthodes de recherche pour réduire les résultats. Par exemple, si vous recherchez "fang", vous obtiendrez 217 entrées contenant le mot "fang" ; si vous recherchez "fang" et le nombre total de traits 4, vous n'obtiendrez que 10 entrées : toutes les entrées dont le mot-clé est composé de quatre traits et qui contiennent le mot "fang".

### **Recherche de mots et d'expressions composés de plusieurs caractères**

**1**) Par leurs caractères chinois. Remarque : la recherche ne peut porter que sur les caractères traditionnels ; la recherche sur les caractères simplifiés ne donne aucun résultat. Seuls les mots-clés peuvent être recherchés à la fois en caractères traditionnels et en caractères simplifiés. Pour effectuer une recherche par mots-clés, rendez-vous sur la page d'accueil du site Le Grand Ricci Online, et reportez-vous à la section précédente de ce guide d'utilisation pour obtenir des conseils de recherche.

Si vous recherchez des expressions par caractères, ne mettez pas d'espace entre les caractères.

Si vous effectuez une recherche par caractères, vous avez la possibilité de choisir entre "contient", "dans l'ordre" et "exact". (Cette option ne fonctionne pas lors d'une recherche en pinyin).

- L'option "contient" permet de trouver toutes les expressions qui contiennent l'un ou l'autre des caractères saisis. Par exemple, 騎驢 permet de trouver 騎著驢, 驢車 et 偵騎, entre autres.

- L'option "dans l'ordre" vous permet de trouver toutes les expressions qui contiennent ce groupe exact de caractères. Par exemple, 騎驢 permet de trouver 騎驢, 騎驢找馬 et 騎驢覓 驢, entre autres.

- "exact" vous permet de trouver uniquement l'expression exacte que vous avez saisie. Par exemple, en recherchant 騎驢, vous ne trouverez que 騎驢.

2) Par romanisation (Hanyu Pinyin), avec ou sans tons, des caractères qui les composent, soit dans une séquence précise, soit n'importe où (et dans n'importe quel ordre) dans le mot chinois. Cette méthode renvoie toutes les expressions qui contiennent tous les caractères que vous avez saisis dans le champ de recherche. Remarque : toutes les syllabes doivent être séparées par des espaces. Par exemple, recherchez "xing gao cai lie" et non "xinggao cailie".

Pour trouver les mots recherchés dans cet ordre précis, vous pouvez les mettre entre guillemets. Par exemple, la recherche "xing gao" donne 35 résultats, dont "gao xing" et "xing ru gao mu". La recherche "xing gao" entre guillemets ne donne que 11 résultats, qui contiennent tous "xing gao" dans cet ordre.

#### **Annexes et conseils généraux de recherche**

Toutes les entrées du dictionnaire sont consultables. Des contenus supplémentaires sont disponibles sous l'onglet "Annexes" de la page d'accueil. Vous y trouverez non seulement des documents complémentaires tels que des avant-propos et une liste d'abréviations, mais aussi des articles contenant des informations de fond sur des sujets tels que le calendrier chinois, la divination, la philosophie, etc.

Si vous êtes plus à l'aise avec un autre système de transcription, vous pouvez trouver le pinyin correspondant : sur la page d'accueil, allez dans l'onglet "Annexes" et cliquez sur la rubrique "Romanisations". Vous y trouverez une liste de différents systèmes de transcription qui vous permettront de trouver le pinyin correspondant.

Les annexes comprennent également une liste des radicaux et de leurs formes simples, ainsi qu'un aperçu des formes équivalentes de divers caractères.

Nü, lü, nüe, lüe : Le -ü peut être recherché en écrivant -u ou -ü (ne pas utiliser -v à cette fin).

Espaces : Lors d'une recherche en pinyin, les espaces doivent être placés entre toutes les syllabes. Par exemple, la recherche de "xing gao cai lie" vous donnera l'expression recherchée, alors que "xinggao cailie" ne donnera aucun résultat. En revanche, lorsque vous recherchez des caractères, ne mettez pas d'espace entre les caractères.

*Les majuscules* : La recherche ne tient pas compte des majuscules : la recherche de "ai qing", "Ai Qing" ou "aI qING" donnera les mêmes résultats.

*Marques de tonalité* : l'inclusion de marques de tonalité est facultative : si vous n'incluez pas de marques de tonalité, le système renvoie simplement des résultats pour toutes les tonalités. Par exemple, la recherche de "cuan" donne des résultats contenant soit "cuān", soit "cuán", soit "cuàn". Si vous incluez des marques de tonalité, elles sont prises en compte dans la recherche. Par exemple, la recherche "cuān" ou "chuǎn" renvoie des entrées contenant ces mots, mais la recherche "cuǎn" ne renvoie aucune entrée, puisqu'il n'y a pas de mot avec cette prononciation.

*Caractères génériques :* Vous pouvez utiliser le symbole " ?" pour effectuer une recherche à partir d'un seul caractère ou le symbole "\*" pour zéro ou plusieurs caractères. Par exemple, "fa ?" correspondra à "fa" et "fan". "Fa\*" correspondra également à "fang". Aucun des deux opérateurs ne peut être utilisé comme premier caractère d'un terme, et les caractères accentués ne sont pas pris en charge dans les expressions génériques.

*Recherches de proximité :* Utilisez le caractère "~" plus un nombre à la fin d'une phrase. Par exemple, la requête "adam eve"~3 correspondra aux deux termes situés à moins de trois mots l'un de l'autre.

*Opérateurs booléens :* AND, OR et NOT sont des opérateurs booléens autorisés, qui doivent tous être saisis en majuscules. Exemple : la chaîne de recherche "gao NOT xing" renverra toutes les entrées contenant le mot "gao" mais pas le mot "xing". La recherche "gao AND xing" renvoie toutes les entrées contenant les deux mots ; la recherche simple "gao xing" renvoie également toutes les entrées contenant les deux mots.

*Classement des résultats de la recherche* : Lorsqu'il compile la liste des résultats, le moteur de recherche renvoie les résultats dans l'ordre de priorité suivant :

- correspondances exactes dans le titre de l'article
- les correspondances partielles dans le titre de l'article
- correspondance de tous les termes dans le texte intégral de l'article